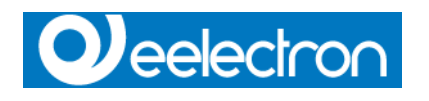

**IC00B01DMXFI01010005**

# **Application Description**

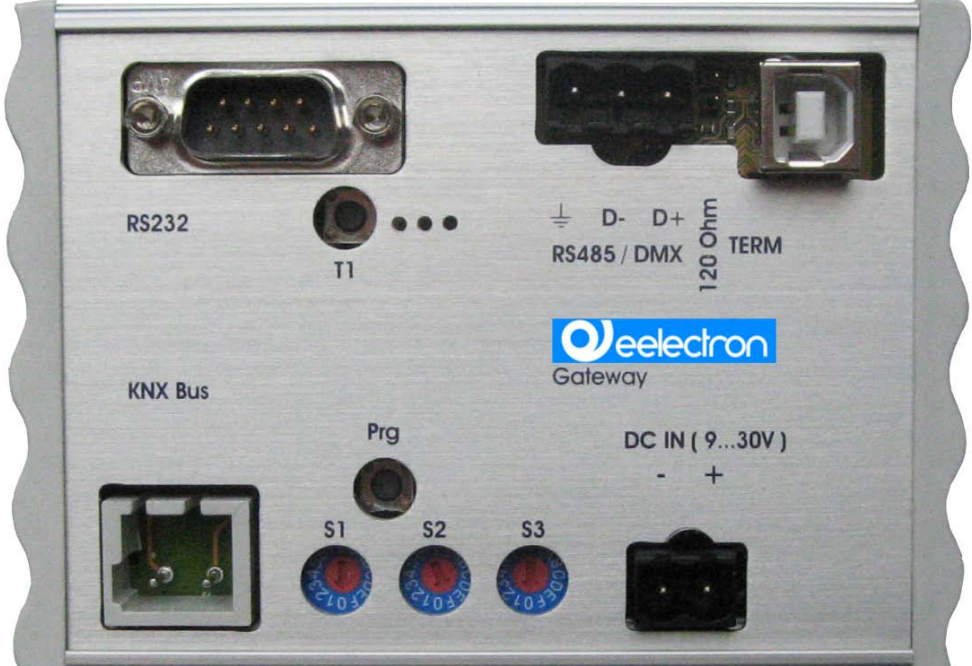

# **Gateway KNX / DMX IC00B01DMX**

# $\epsilon$

Eelectron Spa, Via Magenta 77/22, I-20017 Rho (MI), Italia Tel +39 02.9316639 - Fax +39 02.93507688 info@eelectron.com www.eelectron.com

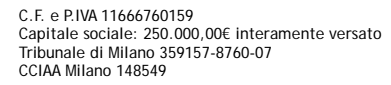

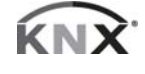

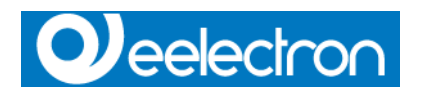

#### **GENERAL DESCRIPTION**

The KNX-DMX Gateway is an Interface between the KNX bus and the DMX 512 bus.

It combines elements of building automation with a multitude of lighting and special effects devices for every need. The KNX-DMX Gateway is unidirectional, receives data telegrams on the KNX bus and transmits the data onto the DMX512 bus. The interface allows the DMX512 actuators to communicate via the KNX bus using the full range of the channel.

The KNX-DMX Gateway contains 8 adjustable sequence positions within the whole channel range. Individual scenes with all 512 channels can be saved and retrieved using KNX group addresses. This function allows all channels to be connected simultaneously to one single object without causing any undo load on the KNX bus. The sequences are saved internally and can be retrieved even after a power outage. (A sequence can only be saved 10000 times during the lifetime of the device. The automatic save function should not be set for short intervals.) The set value in sequence 8 is also "on" for all channels when using  $1$ bit objects. The KNX-DMX Gateway is ready to use and can be positioned to the main group addresses with an S1 rotary switch. It is not necessary to project via the ETS.

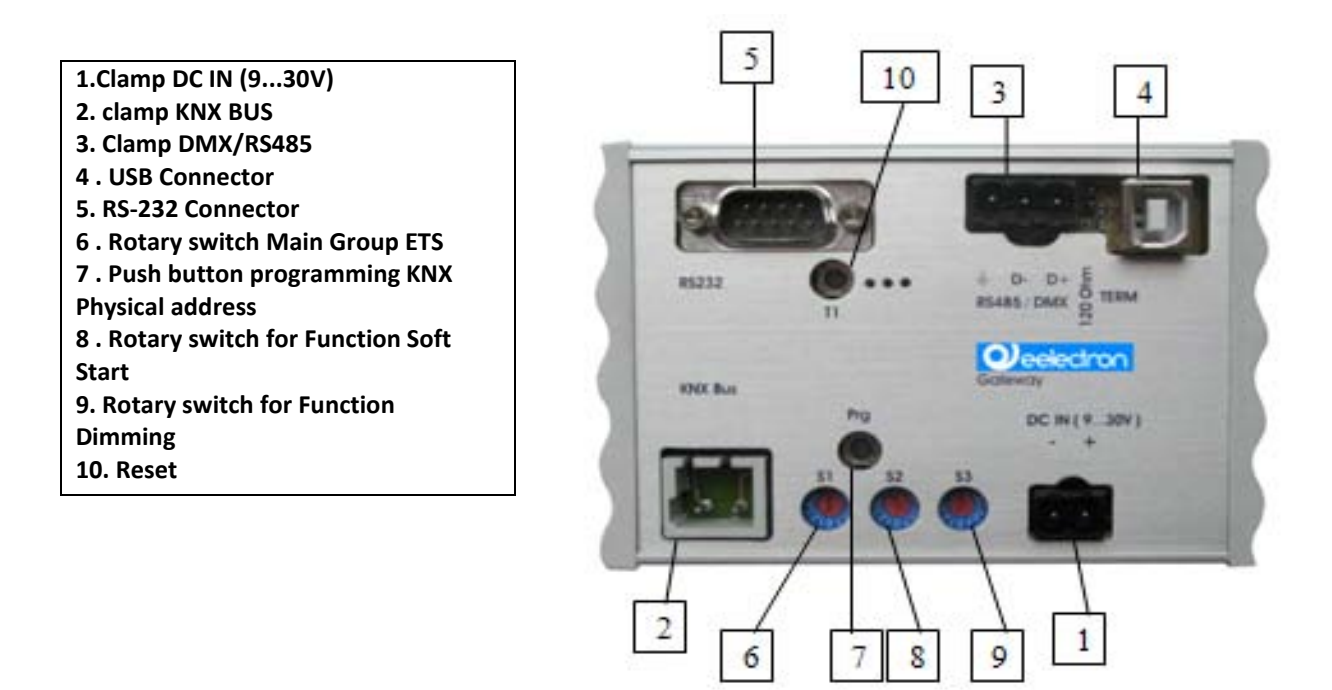

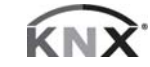

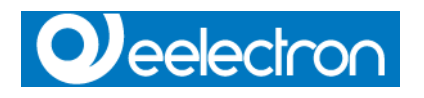

#### **INSTALLATION**

# **WARNING: the installation of the device must be exclusively done by qualifi ed personnel, following the regulations**

**in force and the guidelines for KNX/EIB installations.**

#### **Warnings for KNX/EIB installations**

- 1. The length of the bus line between the KNX/DMX Gateway and the power supply unit must not exceed 350 meters.
- 2. The length of the bus line between the KNX/DMX Gateway and the most distant KNX/EIB device must not exceed 700 meters.
- 3. I f possible do not create ring circuits so as to prevent undesirable signals and overloads.
- 4. Keep a distance of at least 4 mm between the individually insulated cables of the bus line and those of the electric line.

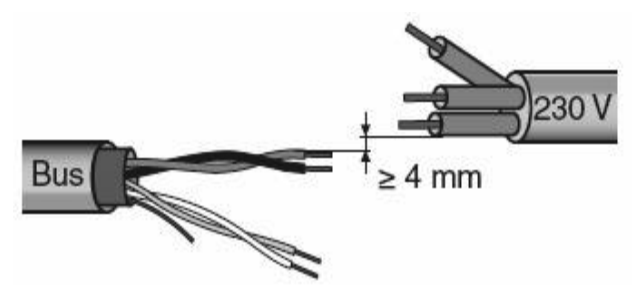

5. Do not damage the electrical continuity conductor of the shielding.

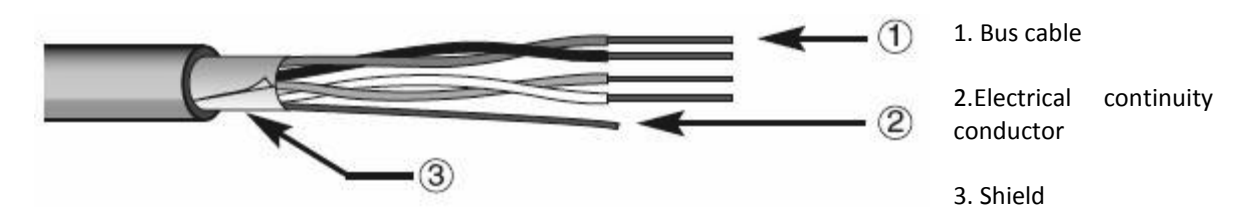

#### **WARNING: the unused bus signal cables and the electric continuity cable must never touch powered elements or the grounding cable!**

# **Warnings for installation phase**

Switch on the voltage supply.

The group addresses are coded by S1 when the DC voltage in KNX-DMX Gateway is switched on. Soft-start (slow start-up to protect lights) can be adjusted using S2 and S3 sets the dimming function. If turning the rotary switch afterwards has no effect, it can be reset using T1. The Prg button on device inputs the physical addresses via a dummy application into the ETS. The Jumper J1 (120R TERM) times the RS485 Bus with 120 Ohm load resistance in its initial state. The KNX bus is galvanically separated from the DMX 512 bus! The power supply is galvanically separated from the DMX 512 bus and the KNX bus!

Eelectron Spa, Via Magenta 77/22, I-20017 Rho (MI), Italia Tel +39 02.9316639 - Fax +39 02.93507688 info@eelectron.com www.eelectron.com

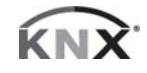

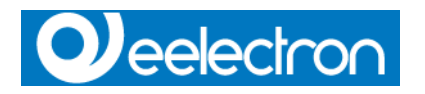

#### **ELECTRICAL CONNECTIONS**

#### **WARNING: disconnect the network voltage before connecting the device to the power network!**

For electrical connection diagrams, see the following examples.

1. Connect the bus cable's red wire to the terminal's red connector (+) and the black wire to the black connector(-).

U p to 4 bus lines (wires of the same colour in the same connector) can be connected to the bus terminal.

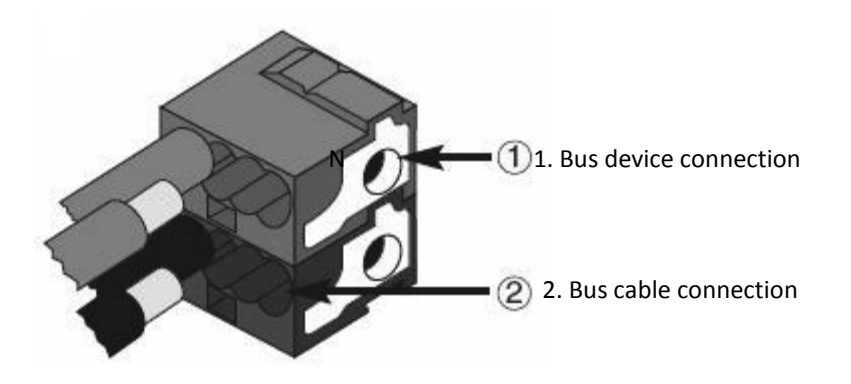

2. Insulate the screen, the electrical continuity conductor and the remaining white and yellow wires of the bus cable (should a bus

cable with 4 conductors be used), which are not needed.

#### **PROGRAMMING**

#### **Physical address programming**

1. Power up the device using the bus.

2. Press the programming button to set the Gateway KNX/DMX to load the physical address from ETS. Both Main Supply and bus power are require to set the device via ETS.

The KNX-DMX Gateway has 1556 objects with three types of telegrams available:

DPT 1.001 (1bit; switch) single channel DPT 1.001(1bit; switch) save sequence and retrieve DPT 3.007 (4bit; relative dimming) single channel DPT 5.001 (1byte; show value) single channel

The S2 rotary switch adjusts the transition period from one preset brightness to the next, 15 (F) being immediate, 0 a time period of 1 second from 0% to 100%.

Eelectron Spa, Via Magenta 77/22, I-20017 Rho (MI), Italia Tel +39 02.9316639 - Fax +39 02.93507688 info@eelectron.com www.eelectron.com

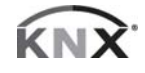

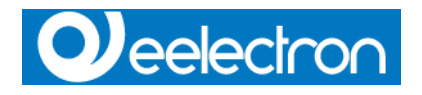

The S3 rotary switch automatically sets the dimming function (s.u.) parameters, 0 is no automatic dimming, otherwise dimming time = 1.5 sec  $*$  switch value (S3 = 1 .. 15 (F) ) in increments of 1% (dimming value 0111b or 1111b).

The rotary switch settings will be prompted when starting and can be readjusted during operation by using the T1 button.

Necessary requirements are a KNX bus, DMX 512 bus and a power supply.

The KNX-DMX Gateway in REG casing IP20 is available in sizes of 6 units.

Firmware upgrades can be done with ArcSuite via USB port.

## **Automatic Dimming Function:**

Automatic dimming function can be switched on or off for all channels using an object, or can be parameterized by S3 when booting up.

Thereby the properties are controlled when a dimming telegram (DPT 3.007) appears.

- Automatic function Off ( S3 = 0 )

A dimming object (4 bit) value range +7 .. -7 singularly reduces or increases the DMX value percentagewise.

- Automatic function On ( S3 <> 0 )

A uniquely transmitted dimming setting is repeated during a time period (dimmer repetition) until it reaches a value of 0 or 100% or until it is manually stopped. When 100% is transmitted, the preset value in "dimming curve" is used (basic setting 1%).

This function allows the integration of the KNX-Gateway for an installation with standard key buttons. A standard key button transmits a 100% upward or downward command in dimming function when pushed and held and a stop command when let go. A dimming setting can thus be set. The dimming time period can be adjusted separately using either the parameter repetition or the dimmer curve. The basic setting after booting up is 1% dimming. The repetition rate is controlled by the rotary switch S3 and gives a dimming time result of circa 1.5 sec  $*$  switching value (S3 = 1 .. 15 (F).

#### **Setting of group addresses**

The KNX-DMX Gateway is a master device in the DMX bus. It possesses an internal data memory and constantly transmits the data at a DMX rate of 250k baud to all 512 DMX channels. When receiving valid KNX telegrams the values in the memory are changed.

The transfer of the KNX telegram is preconfigured so that individual programming is not necessary. The KNX data points are managed in 3 address rooms. That means that switching or dimming can be accessed on every channel.

The group addresses diagram must be set up using the S1 rotary switch before initial operation (voltage supply). Changes become effective after a reboot. The main group addresses from  $0 - 15$  are set up with the 16 stage rotary switch. The middle and lower group addresses are set by the predetermined address rooms (see table 1). The DPT 5.001 allocates the first 512 address on the KNX bus. After that the DPT 1.001 and DPT 3.007. Finally, the sequence commands, a test function and dimming parameters are coded.

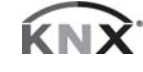

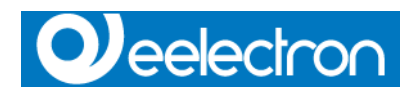

#### **Group Address Allocation Lower Group (bi-level KNX Address Room):** *Set Channel Value: with DPT 5.001 1 byte value ( 0 .. 100% )*

Addresses 0 - 511

To set a 1 byte value, use the lower group addresses 0-511 which correspond to the channels 1-512 on the DMX bus.

*Switch Channel Value: with DPT 1.001 1 bit value (switch)*

Addresses 512 - 1023

Using a switch, this function can be used to switch every channel separately. When the value is 0 the channel is switched off (0), when it is 1 the saved value in sequence 8 is accessed and transmitted to the DMX512 bus. Every DMX channel can be independently switched.

Before the values are transmitted, there must be defined values saved in Sequence 8. This is the case for default settings at the time of delivery (255 for all channels). To reset the default settings use either the defined value with DPT 5.001 (group address x/0-511) or the function "Central On" (group address x/1552) all values to 255. Then save this to Sequence 8 (group address x/1551). This establishes a maximum value for every channel.

#### *Dimming Channel: with DPT 3.007: 4 bit Value (Dimming)*

Addresses 1024 - 1535

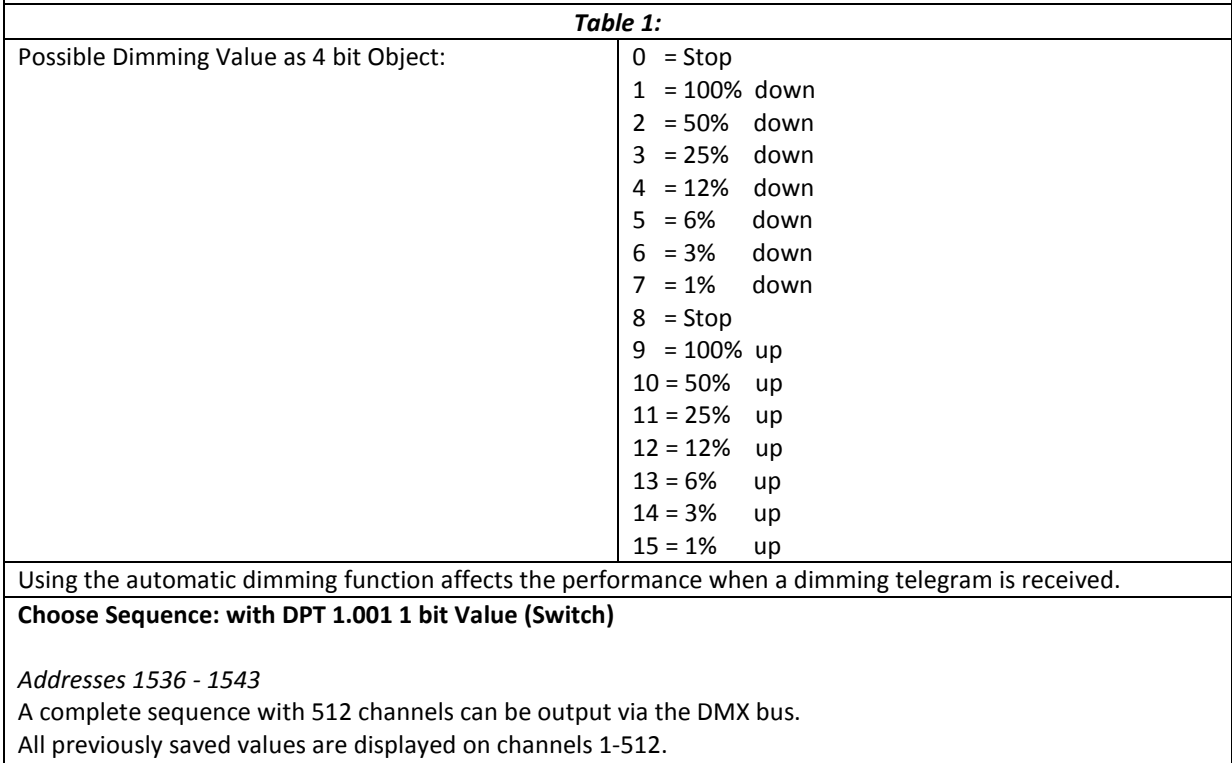

There is a choice of 8 sequences at the addresses 1536-1543.

The default value at the time of delivery is 255 for sequence 8 and 0 for sequences 1-7.

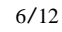

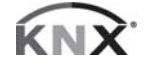

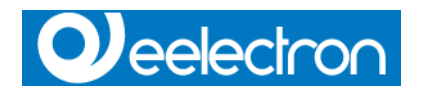

#### **Save Sequence: with DPT 1.001 1 bit Value (Switch)**

*Addresses 1544-1551*

Here the current DMX values can be saved in one of the 8 sequences. The current brightness will be saved. There is a choice of 8 sequences at the addresses 1544-1551.

#### **Central On: with DPT 1.001 1 bit Value (Switch)**

*Address: 1552*

All 512 channels display 100% when a 1 is transmitted and 0% when a 0 is transmitted. **Dimmer Repetition Rate: with DPT 5.001 1 byte Value ( 0 .. 250 )**

*Address: 1553*

Set repetition rate parameters

The repetition rate affects the dimming time. At increments of 1%, a dimming time of 1.5 sec \* is achieved. Standard settings can be set using S3 (1 .. 15 (F) ).

Suggested values are 2-40.

## **Downwards Dimming Curve: with DPT 3.007 4 bit Value (Dimming)**

*Address: 1554*

Set dimming down to 100%.

When the automatic dimming function is chosen, the command "0001b" (100% dim down) is received and the programmed dimming setting will be repeated (see Repetition Rate Object 1553) until 0 has been reached or until it is manually stopped.

Standard setting  $,0111b'' = -1\%$ 

Possible dimming values as 4 bit object, see table 1

#### **Upwards Dimming Curve: with DPT 3.007 4 bit Value (Dimming)**

*Address: 1555*

Set dimming up to 100%.

When the automatic dimming function is chosen, the command "1001h" (100% dim up)is received and the programmed dimming setting will be repeated (see Repetition Rate Object 1553) until 255 has been reached, or until it is manually stopped.

Standard setting  $.1111b'' = +1\%$ 

Possible dimming values as 4 bit object, see table 1

#### **Activate Automatic Dimming: with DPT 1.001 1 bit Value (Switching)**

*Address: 1556* Automatic Dimming Standard setting 0 if S3=0, otherwise 1 0 = automatic dimming switches off, no repetition of dimming. 1= automatic dimming switches on, repetition of dimming.

Eelectron Spa, Via Magenta 77/22, I-20017 Rho (MI), Italia Tel +39 02.9316639 - Fax +39 02.93507688 info@eelectron.com www.eelectron.com

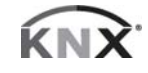

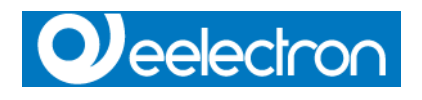

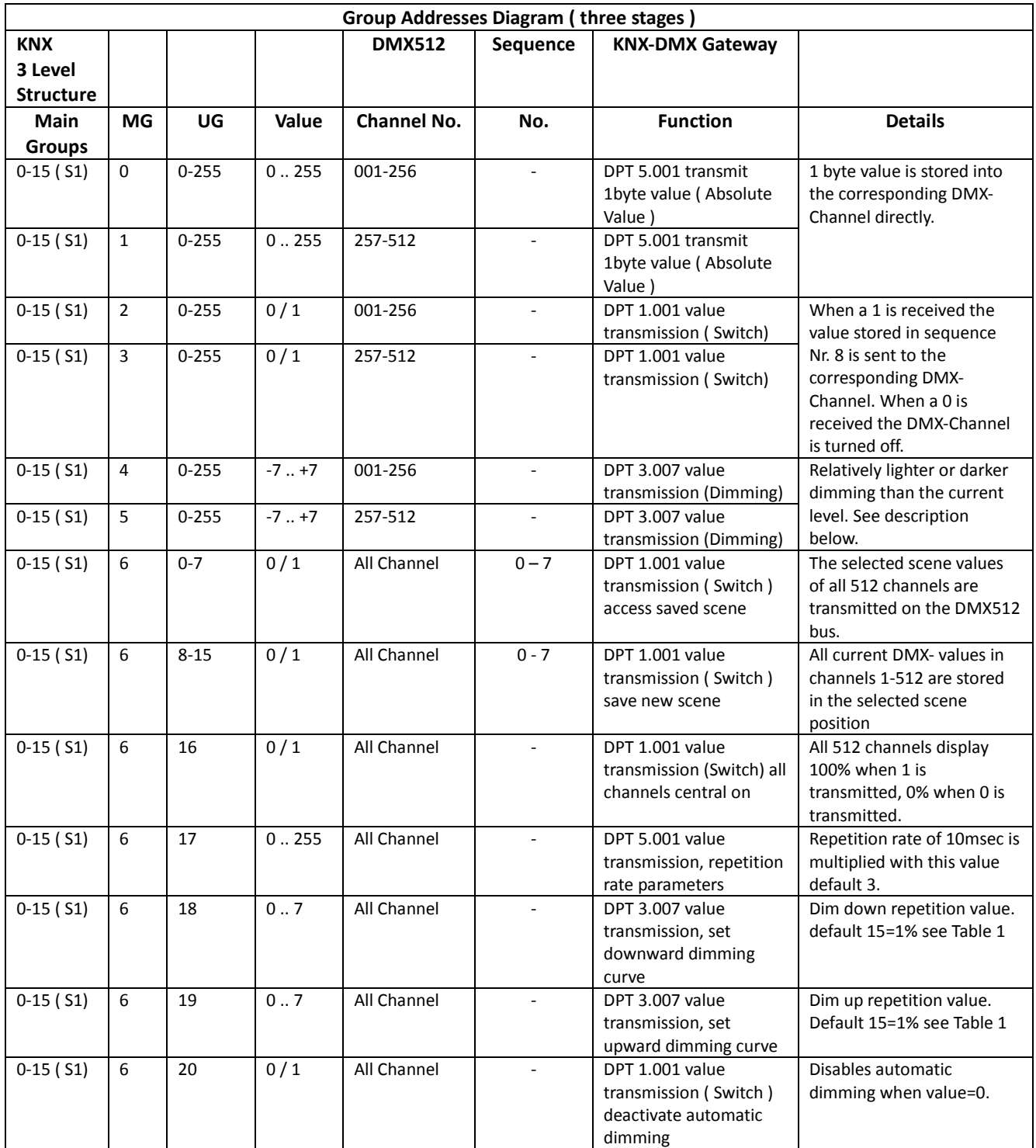

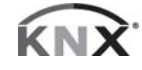

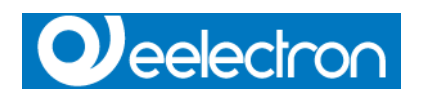

# **Group Addresses Diagram**

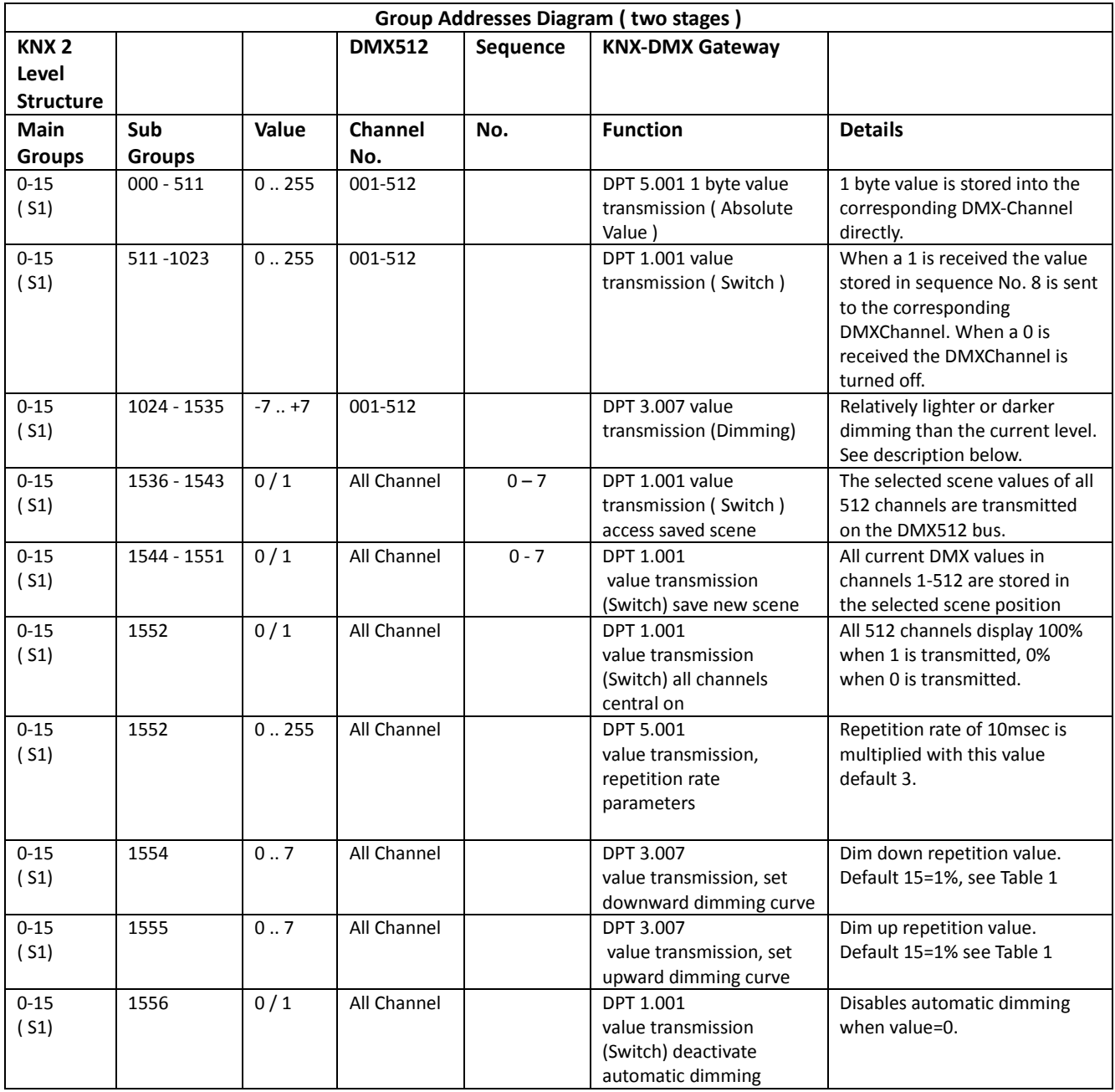

Eelectron Spa, Via Magenta 77/22, I-20017 Rho (MI), Italia Tel +39 02.9316639 - Fax +39 02.93507688 info@eelectron.com www.eelectron.com

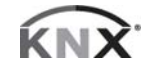

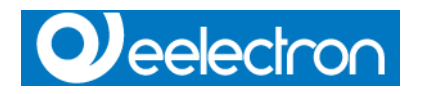

#### **2 Address Space, 32-Channel and Group-Dimming-Function**

Firmware 0.12, which can be uploaded to the gateway, is an extension of the firmware 0.10 . This firmware supports 32 Channels, 64 Scenes and 4 Sequences. Upload of the firmware and setup of the gateway with scenes and sequences is done by the Program "DMX-GW-Configurator". With this program, you can also mask the channels, that are to be used inside the scene. With this Firmware one Middle-group ( Set up by S1 and S2 ) is occupied. S2=8 .. 15 equals S2=0 .. 7 with an additional switching-ramp of about 3 Seconds.

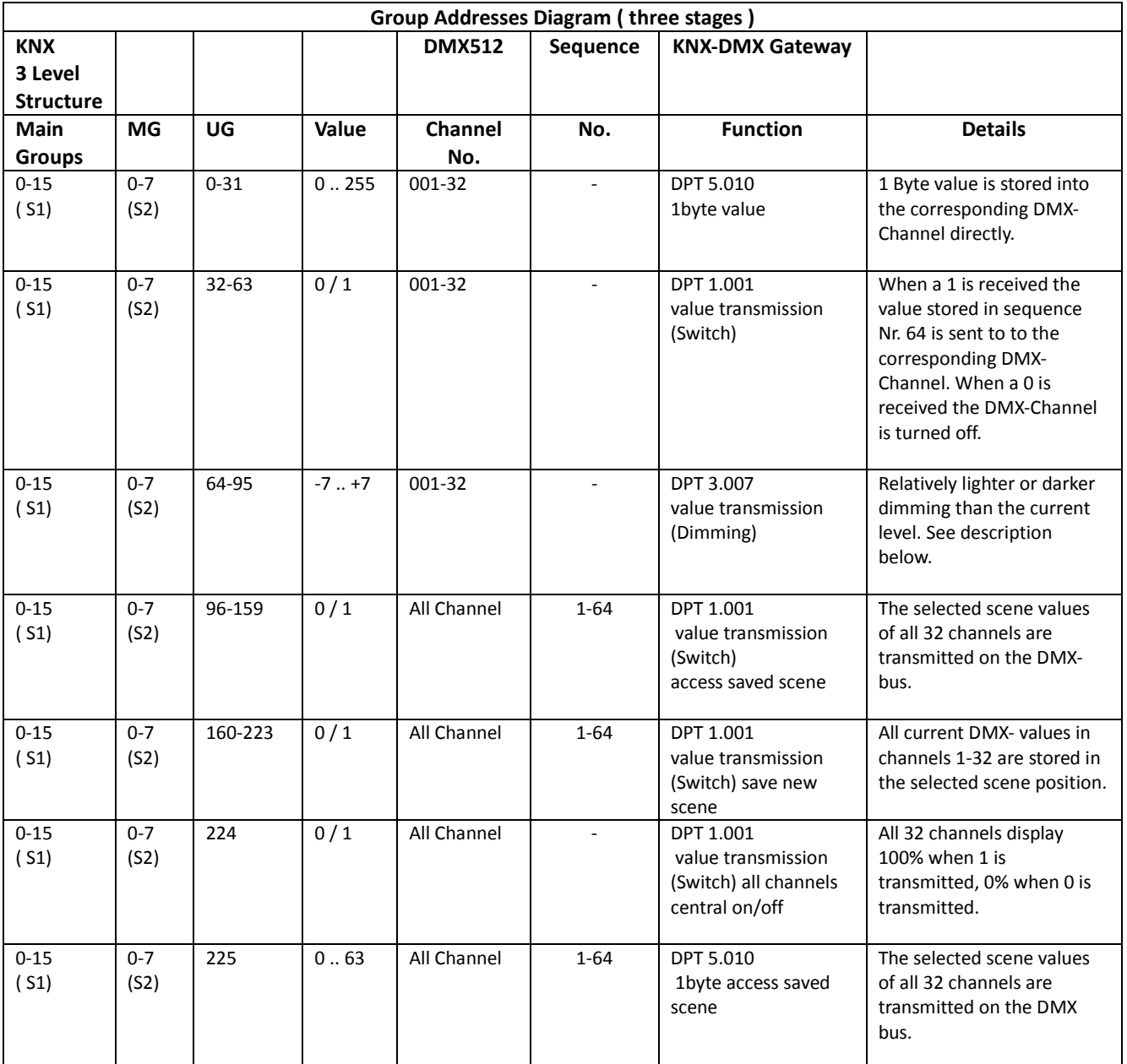

Eelectron Spa, Via Magenta 77/22, I-20017 Rho (MI), Italia Tel +39 02.9316639 - Fax +39 02.93507688 info@eelectron.com www.eelectron.com

C.F. e P.IVA 11666760159 Capitale sociale: 250.000,00€ interamente versato Tribunale di Milano 359157-8760-07 CCIAA Milano 148549

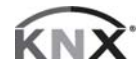

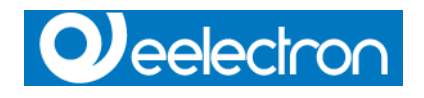

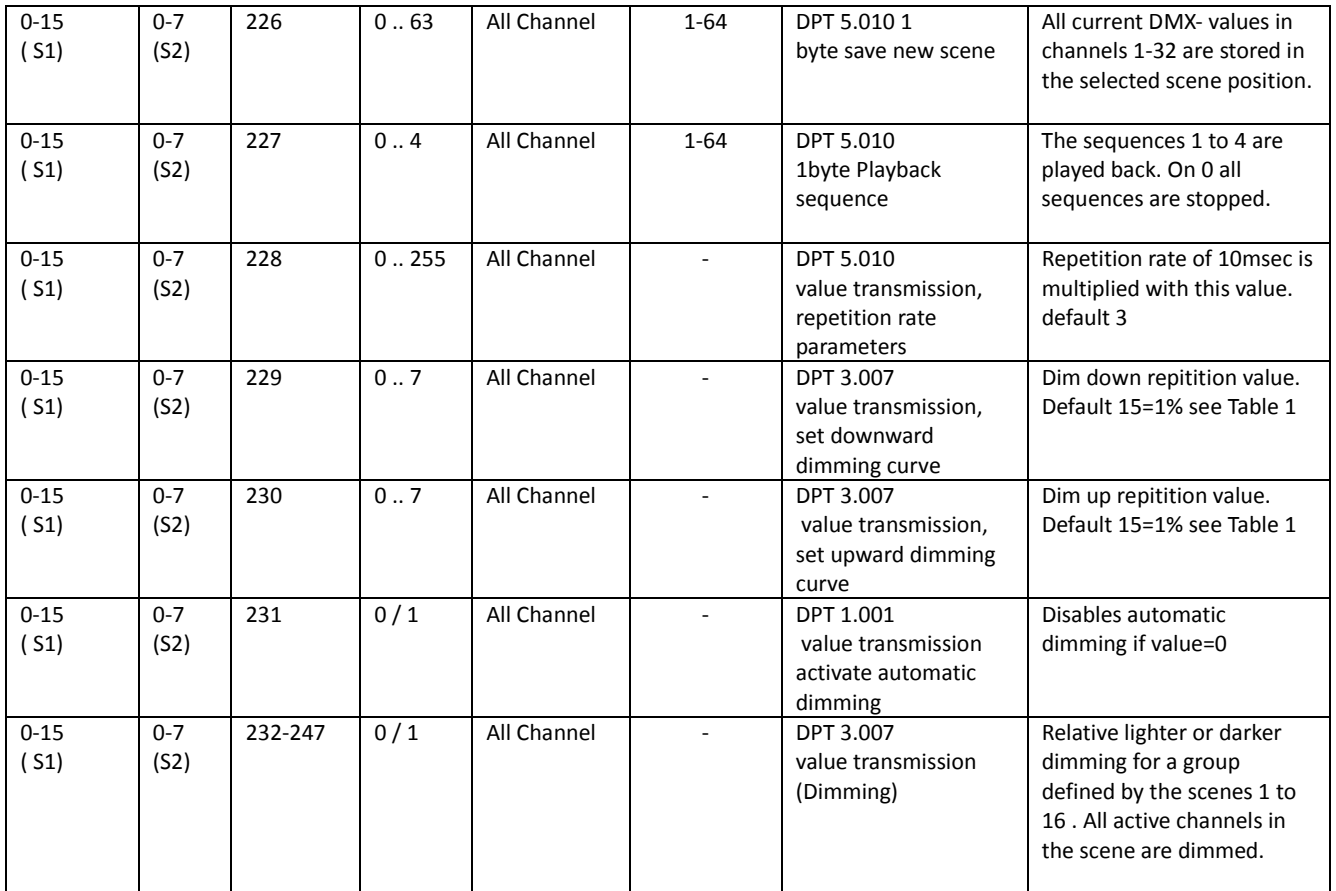

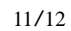

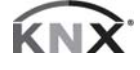

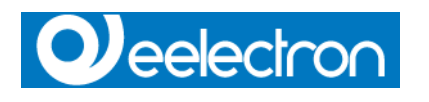

# **TECHNICAL DATA**

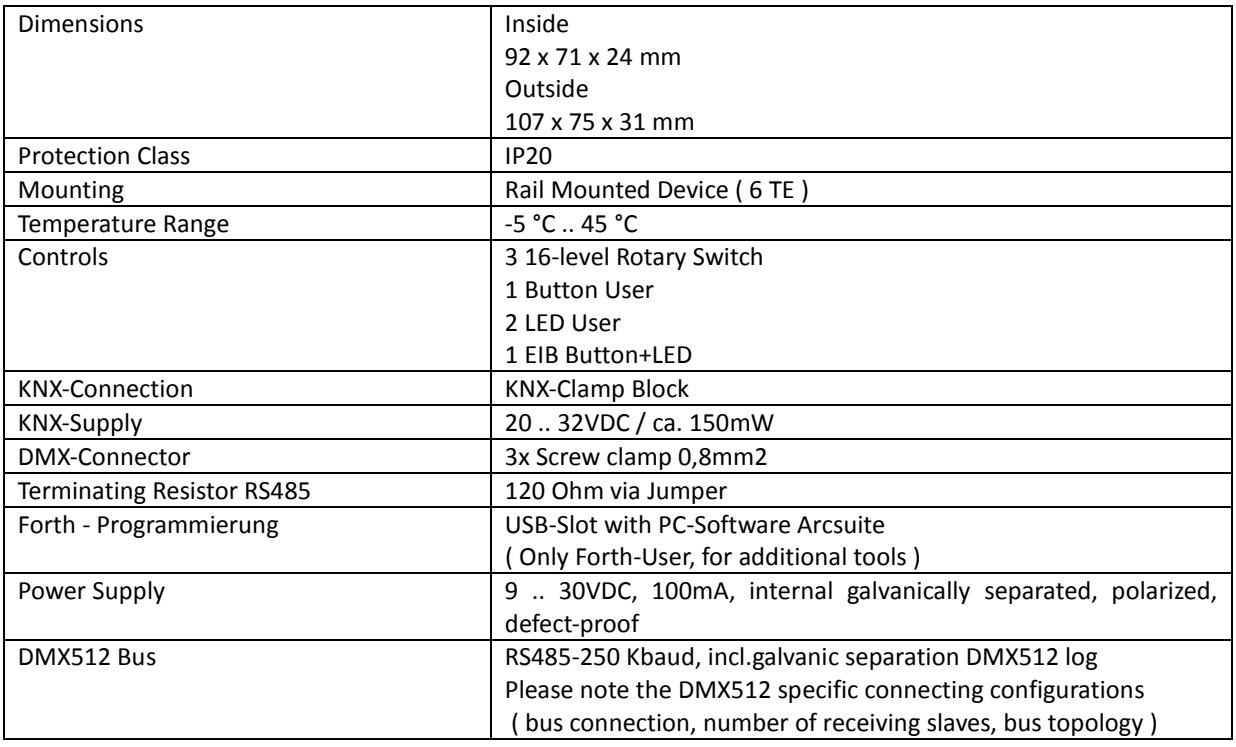

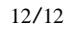

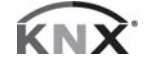